## Setting Daylight Saving Time

When "ON" is selected in "DST SETTING" of "CLOCK ADJUST", the time is set 1 hour ahead.

## Memo :

To select/move cursor towards up/left or down/right, press the button UP/< or DOWN/>.

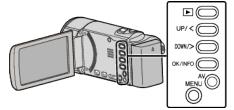

Press MENU.

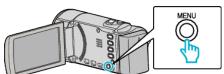

2 Select "CLOCK ADJUST" and press OK.

| CLOCK ADJUST |  |
|--------------|--|

- Press UP/< or DOWN/> to move the cursor.
- To cancel and return to the previous screen, press MENU.
- **3** Select "DST SETTING" and press OK.

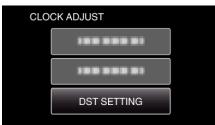

- Press UP/< or DOWN/> to move the cursor.
- To cancel and return to the previous screen, press MENU.
- 4 Press UP/< or DOWN/> to set daylight saving time and press OK.

| DST SETT | ING    |   |
|----------|--------|---|
| DAYI     | DST)   |   |
|          |        |   |
|          | ON     |   |
|          | $\sim$ |   |
|          |        | , |

• To cancel and return to the previous screen, press MENU.

## Memo : -

- What is daylight saving time?
- Daylight saving time is the system of setting the clock 1 hour ahead for a fixed period in summer.
- It is used mainly in the Western countries.
- Restore the daylight saving time settings after you returned from the trip.